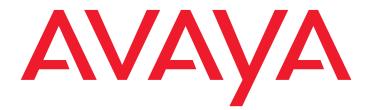

# Avaya 3720 DECT Telephone connected to Avaya Integral 5

User Guide

21-603408 05/2010 Issue 2.0

#### © 2009 Avava Inc. All Rights Reserved.

#### Notice

While reasonable efforts were made to ensure that the information in this document was complete and accurate at the time of printing, Avaya Inc. can assume no liability for any errors. Changes and corrections to the information in this document may be incorporated in future releases

#### For full legal page information, please see the complete document, Avaya Legal Page for Hardware Documentation, Document number 03-600759.

To locate this document on our Web site, simply go to http://www.avaya.com/support and search for the document number in the search box

#### Documentation disclaimer

Avaya Inc. is not responsible for any modifications, additions, or deletions to the original published version of this documentation unless such modifications, additions, or deletions were performed by Avaya. Customer and/or End User agree to indemnify and hold harmless Avaya, Avaya's agents, servants and employees against all claims, lawsuits, demands and judgments arising out of, or in connection with, subsequent modifications, additions or deletions to this documentation to the extent made by the Customer or End User.

#### Link disclaimer

Avaya Inc. is not responsible for the contents or reliability of any linked Web sites referenced elsewhere within this documentation, and Avaya does not necessarily endorse the products, services, or information described or offered within them. We cannot guarantee that these links will work all of the time and we have no control over the availability of the linked pages.

#### Warrantv

Avaya Inc. provides a limited warranty on this product. Refer to your sales agreement to establish the terms of the limited warranty. In addition, Avaya's standard warranty language, as well as information regarding support for this product, while under warranty, is available through the following Web site: http://www.avaya.com/support

#### Copyright

Except where expressly stated otherwise, the Product is protected by copyright and other laws respecting proprietary rights. Unauthorized reproduction, transfer, and or use can be a criminal, as well as a civil, offense under the applicable law.

#### Avaya support

Avaya provides a telephone number for you to use to report problems or to ask questions about your product. The support telephone number is 1-800-242-2121 in the United States. For additional support telephone numbers, see the Avaya Web site:

http://www.avaya.com/support

#### Software License

USE OR INSTALLATION OF THE PRODUCT INDICATES THE END USER'S ACCEPTANCE OF THE TERMS SET FORTH HEREIN AND THE GENERAL LICENSE TERMS AVAILABLE ON THE AVAYA WEBSITE AT http://support.avaya.com/LicenseInfo/ ("GENERAL LICENSE TERMS"). IF YOU DO NOT WISH TO BE BOUND BY THESE TERMS, YOU MUST RETURN THE PRODUCT(S) TO THE POINT OF PURCHASE WITHIN TEN (10) DAYS OF DELIVERY FOR A REFUND OR CREDIT.

Avaya grants End User a license within the scope of the license types described below. The applicable number of licenses and units of capacity for which the license is granted will be one (1), unless a different number of licenses or units of capacity is specified in the Documentation or other materials available to End User. "Designated Processor" means a single stand-alone computing device. "Server" means a Designated Processor that hosts a software application to be accessed by multiple users. "Software' means the computer programs in object code, originally licensed by Avaya and ultimately utilized by End User, whether as stand-alone Products or pre-installed on Hardware. "Hardware" means the standard hardware Products, originally sold by Avaya and ultimately utilized by End User.

#### License Type(s):

Designated System(s) License (DS). End User may install and use each copy of the Software on only one Designated Processor, unless a different number of Designated Processors is indicated in the Documentation or other materials available to End User. Avaya may require the Designated Processor(s) to be identified by type, serial number, feature key, location or other specific designation, or to be provided by End User to Avaya through electronic means established by Avaya specifically for this purpose.

#### Third-party Components

Certain software programs or portions thereof included in the Product may contain software distributed under third party agreements ("Third Party Components"), which may contain terms that expand or limit rights to use certain portions of the Product ("Third Party Terms"). Information identifying Third Party Components and the Third Party Terms that apply to them is available on Avaya's Web site at:

http://support.avaya.com/ThirdPartyLicense/

#### Interference

Using a cell, mobile, or GSM telephone, or a two-way radio in close proximity to an Avaya IP Telephone might cause interference.

#### Security

See http://support.avaya.com/security to locate and/or report known vulnerabilities in Avaya products. See <a href="http://support.avaya.com">http://support.avaya.com</a> to locate the latest software patches and upgrades. For information about secure configuration of equipment and mitigation of toll fraud threats, see the Avaya Toll Fraud and Security Handbook at http://support.avaya.com.

#### Contents

| Important Safety Information                                                   | 7        |
|--------------------------------------------------------------------------------|----------|
| Sensitive Electronic Environment (EU/EFTA only)                                | 7        |
| Regulatory Compliance Statements (EU/EFTA only)                                | 8        |
| Always dispose of old equipment correctly - keep our environment tidy (EU/EFT) | A only)9 |
| Regulatory Compliance Statements (USA and Canada only)                         | 9        |
| Frequency Range                                                                | 11       |
| Power Supply                                                                   | 11       |
| Safety Precautions                                                             | 11       |
| Usage                                                                          | 12       |
| Environmental Requirements                                                     | 13       |
| Introduction                                                                   | 15       |
| Functions and Accessories                                                      | 16       |
| Functions                                                                      | 16       |
| Accessories                                                                    | 16       |
| Descriptions                                                                   | 17       |
| Avaya 3720 DECT Telephone                                                      | 18       |
| Chargers                                                                       | 19       |
| Desktop Charger.                                                               | 19       |
| Charging the telephone in Desktop charger                                      | 19       |
| Rackmount Charger                                                              | 20       |
| Icons and Text in the Display                                                  | 20       |
| Keys and Buttons                                                               | 23       |
| Off-hook Key                                                                   | 23       |
| On-hook, and On/Off Key                                                        | 23       |
| Navigation Key                                                                 | 23       |
| Sound Off Key                                                                  | 23       |
| Key Lock and Upper/Lower Case Key                                              | 23       |
| Soft Keys                                                                      | 24       |
| Alphanumeric Keys                                                              | 24       |
| Accessories                                                                    | 25       |
| Belt Clips                                                                     | 25       |
| Telephone lanyard                                                              | 25       |
| Leather Casing                                                                 | 25       |
| Headset                                                                        | 26       |
| Menu Tree                                                                      | 27       |
| Calls                                                                          | 27       |
| Contacts                                                                       | 28       |
| Settings                                                                       | 29       |
| Status Menu                                                                    | 30       |
| In Call                                                                        | 31       |

#### Contents

| Basic Operation                                | 33        |
|------------------------------------------------|-----------|
| Switch the Telephone On/Off                    | 33        |
| Turn the Audible Signal On/Off                 | 33        |
| Lock/Unlock the Keypad                         | 33        |
| Lock/Unlock the Telephone                      | 34        |
| Calling                                        | 35        |
| Incoming Call                                  | 35        |
| Answer a Call.                                 | 35        |
| Decline a Call.                                | 35        |
| End a Call                                     | 35        |
| Call forwarding.                               | 35        |
| Outgoing Call                                  | 36        |
| Dial a Number (Post-Dial)                      | <b>36</b> |
| Dial a Number directly (Pre-Dial)              | 36        |
| Dial a Number from the Call list               | 36        |
| Dial a Number from the Local Phonebook         | 36        |
| Dial a Name from the Central Phonebook         | <b>36</b> |
| Dial using Code Numbers                        | 37        |
| Redialling.                                    | 37        |
| Specific redialling                            | 37        |
| Calling a subscriber group                     | 37        |
| Calling via a specific line group              | 38        |
| Private calling via specific line group        | 38        |
| During A Call                                  | 38        |
| Adjust the Volume during a Call                | 38        |
| Open Menu during the Call                      | 39        |
| Turn the Microphone on/off during a Call       | 39        |
| Start a New Call during Conversation           | 39        |
| End a Call and switch back to the initial Call | 39        |
| Transfer a Call                                | 39        |
| Transfer to new Call                           | 40        |
| Starting a Conference Call                     | 40        |
| Ending a Conference Call                       | 40        |
| Callback                                       | 40        |
| Taking a second call.                          | 41        |
| Assigning a code to a call.                    | 42        |
| DTMF-postdialling                              | 42        |
|                                                | 42        |
| Refer back 1st PABX.                           | 43        |
| Pick-up                                        | 43        |

| Pick-up calls                            | 43        |
|------------------------------------------|-----------|
| Accepting calls from ringing lines       | 43        |
| Pick-up calls from associated subscriber | 44        |
| Group Pick-up                            | 44        |
| Call Diversion                           | 45        |
| Announcement.                            | 45        |
| Voice Mail                               | <b>46</b> |
| Menu Operation                           | 47        |
| Calls                                    | 47        |
| Suppression of call number display       | 47        |
| Call Services                            | <b>48</b> |
| Changing call divert/twinning remotely   | 49        |
| Own allocation                           | 51        |
| Viewing the charges                      | 51        |
| Do not disturb                           | 51        |
| Disconnecting from hunt groups           | 52        |
| Associated subscriber.                   | 52        |
| General Purpose                          | 53        |
| Contacts                                 | 53        |
| Open personal phonebook                  | 53        |
| Call Contact                             | 53        |
| Rapid Search for a Contact               | 53        |
| Add Contact                              | 54        |
| Edit Contact                             | 54        |
| Delete Contact                           | 54        |
| Central Phonebook                        | 54        |
| Settings                                 | 55        |
| Sound and Alert                          | 55        |
| Headset                                  | <b>56</b> |
| Phone Lock settings                      | 57        |
| Display                                  | <b>58</b> |
| Time & Date                              | <b>58</b> |
| Change the Menu Language                 | <b>59</b> |
| Change Owner ID                          | <b>60</b> |
| In Charger                               | <b>60</b> |
| System                                   | 60        |
| Device info                              | <b>62</b> |
| Status menu                              | <b>62</b> |
| Call list                                | <b>62</b> |
| Voice Mail Message Waiting               | 63        |

#### Contents

| Settings                        | 64        |
|---------------------------------|-----------|
| Advanced Functions.             | 67        |
| Admin menu                      | 67        |
| Troubleshooting                 | <b>68</b> |
| Operation Notice.               | 70        |
| Accessibility and Voice Quality | 70        |
| Maintenance                     | 71        |
| Charge the Battery.             | 71        |
| Replace the Battery             | 71        |
| Attach the Hinge-type Clip      | 72        |
| Attach the Swivel-type Clip     | 72        |
| Appendix                        | 73        |
| Codes for your telephone        | 73        |
| Symbols and Codes               | 74        |
| Quick Reference Guide           | 75        |
| Index                           | 83        |

## **Important Safety Information**

Read this chapter before using the Avaya 3720 DECT Telephone or Avaya 3720 DECT Telephone.

For safe and efficient operation of the telephone, observe the guidelines given in this manual and all necessary safety precautions when using the telephone. Follow the operating instructions and adhere to all warnings and safety precautions located on the product, the Quick Reference Guide and this User Manual.

This product shall only be used with the following batteries:

Avaya 3720 DECT Telephone: No. 700466691: DECT 3725 HANDS. BATTERY PACK

Avaya 3720 DECT Telephone: No. 700466683: DECT 3720 HANDS. BATTERY PACK

Chargers shall only be connected with power adapters included in the following charger kits:

Basic Charger:

No. 700466253: DECT HS. BASIC CHARGER KIT EU

No. 700466261: DECT HANDSET BASIC CHARGER KIT UK/NAR/AU

Advanced Charger:

No. 700466279: DECT HS. ADV CHARGER KIT EU

No. 700466287: DECT HS. ADV CHARGER KIT UK

No. 700466295: DECT HS. ADV CHARGER KIT NAR

No. 700466303: DECT HS. ADV CHARGER KIT AU

## Sensitive Electronic Environment (EU/EFTA only)

Only use this product in countries where the appropriate authorities have given their authorisation.

The CE symbol on the product certifies its conformity with the technical guidelines concerning user safety and electro-magnetic compatibility valid at the time of approval; in accordance with European directive No. 1999/05/EC.

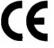

The product Avaya 3720 DECT Telephone complies with IP44; the product Avaya 3720 DECT Telephone complies with IP42 - both according to IEC 529 / EN 60 529.

Any radio-based equipment can potentially cause interference with other equipment and can be interfered from other equipment. This also applies for DECT equipment. However due to the very low transmission power level the changes for interference are very small. Research proves that operational DECT phones normally don't influence electronic equipment however some precautions must be taken into account for sensitive electronic equipment e.g. sensitive laboratory equipment. When DECT phones operate in straight nearness of sensitive electronic equipment incidental influence can appear. You are advised not to place the DECT phone on or close (less then 10 cm) to this kind of equipment, even in standby mode.

## **Regulatory Compliance Statements (EU/EFTA only)**

#### Permission and Conformity

We, Avaya GmbH & Co. KG, declare that the product line DECT R4 concurs with the basic requirements and other relevant provisions of EU Directive 1999/5/EU concerning radio equipment and telecommunications terminal equipment and the mutual recognition of their conformity.

#### Intended use

This equipment is intended for connection to radio interfaces (DECT) of Avaya PABX systems.

It is compliant with the essential requirements of the EU-Directive 1999/5/EU (Radio and Telecommunication Terminal Equipment, R&TTE).

Due to the differences of the individual public networks and network operators this compliance does not by itself give an unconditional assurance of successful operation at every network termination point. For the time being we are not aware of any network on which the equipment will not work due to its design.

In the event of problems, you should contact your equipment supplier or your Avaya service.

The conformity declaration can be accessed at the following Internet address:

www.avaya.de/gcm/emea/de/includedcontent/conformity.htm

or search the index using the key term "Conformity".

## Always dispose of old equipment correctly - keep our environment tidy (EU/EFTA only)

Old electrical and electronic equipment marked with this symbol can contain substances hazardous to human beings and the environment. Never dispose of these items together with unsorted municipal waste (household waste). In order to protect the environment, public collection points have been set up to ensure the correct disposal of old electrical and electronic equipment marked with this symbol.

To reduce the risk of these substances being released into the environment and to reduce the burden on natural resources, it is also possible to participate in Avaya's used equipment return system. This system ensures the correct recycling of old equipment as well as the re-utilisation of individual components.

## **Regulatory Compliance Statements (USA and Canada only)**

| Portables without<br>Bluetooth | Portables with Bluetooth |
|--------------------------------|--------------------------|
| FCC ID:BXZDH4                  | FCC ID:BXZDH4BL          |
| IC: 3724B-DH4                  | IC: 3724B-DH4BL          |
| US: 9FVW4NANDH4                | US: 9FVW4NANDH4          |

#### FCC compliance statements

This equipment has been tested and found to comply with the limits for a Class B digital device, pursuant to part 15 of the FCC Rules. These limits are designed to provide reasonable protection against harmful interference in a residential installation. This equipment generates, uses and can radiate radio frequency energy and, if not installed and used in accordance with the instructions, may cause harmful interference to radio communications. However, there is no guarantee that interference will not occur in a particular installation. If this equipment does cause harmful interference to radio or television reception, which can be determined by turning the equipment off and on, the user is encouraged to try to correct the interference by one or more of the following measures:

- Reorient or relocate the receiving antenna.
- Increase the separation between the equipment and receiver.
- Connect the equipment into an outlet on a circuit different from that to which the receiver is connected.
- Consult the dealer or an experienced radio/TV technician for help.

Privacy of communications may not be ensured when using this cordless telephone.

Use of non-manufacture approved accessories may violate the FCC RF exposure guidelines and should be avoided.

#### **Exposure to Radio Frequency Signals**

This equipment complies with FCC radiation exposure limits set forth for an uncontrolled environment. This device complies with FCC SAR limit of 1.6 W/kg. The maximum SAR value measured when used at the ear, and when worn on the body using belt clip:

| SAR<br>values | With Bluetooth | Without Bluetooth |
|---------------|----------------|-------------------|
| Head          | 0.104 W/Kg     | 0.072 W/Kg        |
| Body worn     | 0.029 W/Kg     | 0.036 W/Kg        |

This device and its antenna must not be co-located or operating in conjunction with any other antenna or transmitter.

#### Information to User

This device complies with Part 15 of the FCC Rules. Operation is subject to the following two conditions:

(1) this device may not cause harmful interference, and

(2) this device must accept any interference received, including interference that may cause undesired operation.

#### Modifications

Changes or modifications to the equipment not expressly approved by the party responsible for compliance could void the user's authority to operate the equipment.

#### IC Requirements for Canada

This Class B digital apparatus complies with Canadian ICES-003. Cet appareil numérique de la Classe B conforme á la norme NMB-003 du Canada.

## **Frequency Range**

The telephone is a radio transmitter and receiver. When it is on, it receives and sends out radio frequency (RF) energy. The telephone operates on different frequency ranges depending on market and employs commonly used modulation techniques:

| EU  | 1880-1900 MHz |
|-----|---------------|
| USA | 1920-1930 MHz |
| LA  | 1910-1930 MHz |
| BR  | 1910-1920 MHz |

## **Power Supply**

The mains voltage of the adapter should match the local mains voltage, this can be 110 V or 230 V. Check if both voltages do match before installing the charger and adapter.

## **Safety Precautions**

- Do not open the cordless telephone or charger, this could expose you to high voltages. Have all repairs carried out by authorized service personnel.
- Do not allow the charger and the battery contacts to come into contact with conductive objects such as keys, paper clips, rings or bracelets.
- Do not allow the cordless telephone and charger to come into contact with water or chemicals.
- Only use the plug-in AC adapter and battery type supplied.
- Do not use AC adapters which are visibly damaged (cracked or broken housing) and keep the ventilation slits on the plug-in AC adapters free.
- Do not use the cordless telephones in vehicles or in hazardous locations.
- This product contains magnetic material. Be aware that small metallic objects may stick for example to the loudspeaker. This may deteriorate the audio quality and can be harmful.
- **Save this manual.** It includes important safety information and operating instructions. Save all instructions for future reference.
- Position the electrical cord to the AC power supply where it is least likely to be subjected to damage or stress.

- Remove the electrical cord from an outlet by pulling gently on the AC adapter, not by pulling the cord.
- Remove the battery before cleaning the telephone to reduce risk of electric shock.
- Unplug the battery charger from a power source before cleaning the telephone to reduce risk of electric shock.
- Do not use auxiliary equipment with the telephone which is not exclusively recommended by the manufacturer, see <u>Accessories</u> on page 16. The use of any auxiliary equipment not recommended by the manufacturer may result in fire, electric shock, or injury, and will void the warranty.
- Do not expose the telephone to open flame.
- Do not expose the telephone and the charger to direct sunlight for long periods. Keep the telephone and charger away from excessive heat and moisture.
- Do not allow heavy objects to fall on the telephone.
- Do not allow children to play with the product packaging material. Product packaging material is often small and may present a choking hazard.
- Do not allow children to play with the telephone. It is not a toy. Children could hurt themselves or others. Children could also damage the telephone.
- Do not expose to prolong light.

## Usage

Like all other cordless telephones, this cordless telephone uses radio signals which do not guarantee a connection set-up under all circumstances. Generally, you should therefore not rely exclusively on cordless telephones when making indispensable calls (for example, medical emergencies).

## **Environmental Requirements**

#### **Cordless Telephone**

- Only use the telephone in temperatures between 0 °C to +40 °C (32 °F to 104 °F).
- Avoid exposing the telephone for direct sunlight or close to other heat sources.
- Do not expose the telephone to open flame.
- Keep the telephone away from excessive heat and moisture.
- Avoid sudden temperature changes to prevent condensation in the telephone. It is
  recommended to put the telephone into an air tight plastic bag until the temperature is
  adjusted, for example, when entering or leaving a cold/heated building on a warm/cold
  day.
- Protect your telephone from aggressive liquids and vapours.
- If the telephone has been exposed for water or condense, remove the battery immediately and let it dry completely before re-inserting the battery.
- Keep the telephone away from strong electromagnetic fields.
- Do not place a cold telephone in a charger.

#### Battery

- Do not immerse the battery into water. This could short-circuit and damage the battery.
- Do not expose a battery to an open flame. This could cause the battery to explode.
- Do not allow the metal contacts on the battery to touch another metal object. This could short-circuit and damage the battery.
- Do not leave a battery where it could be subjected to extremely high temperatures, such as inside a car on a hot day.
- Use the Desktop Charger or the wall mounted Charging Rack for charging. Charge the battery for at least one hour the first time you use the battery. Note that the wall mounted charger with a battery pack adapter has to be used if the battery alone is to be charged.
- Do not charge a battery when the ambient room temperature is above 40 °C or below +5 °C (above 104 °F or below 41 °F).
- Do not attempt to take a battery apart.
- Do power the telephone off before removing the battery.

#### **Chemical Resistance**

The alpha and numeric characters printed on the exterior of the telephone have been tested and found resistant to chipping, fading or wearing off when the telephone is treated with common cleaners and disinfectants or perspiration. The following chemicals have shown no harmful effect:

- 3% Hydrochloric Acid
- M-alcohol (70% Methylated Ethanol)
- 60% Chlorhexidin 0.5 mg/ml

Acetone can be damaging to the plastic casing of the telephone and should not be used.

## Introduction

This document describes features and settings available for the Avaya 3720 DECT Telephone connected to Integral 5 telephone systems. The cordless telephone is designed to be used in office environment and has high quality voice.

Read the Important Safety Information on page 7 before using the telephone.

For software download and parameter set up, read the *Installation and Administration Manual*, *DECT R4*.

#### **Quick Reference Guide**

To get a quick overview on the basic functions of your telephone, see <u>Quick Reference</u> <u>Guide</u> on page 75. Because of its handy format you can place a print-out next to your telephone as a quick reference.

## **Functions and Accessories**

## **Functions**

- Local phonebook (250 contacts)
- Company phonebook (500 contacts)
- Central phonebook
- Vibrator
- Headset connector
- Microphone on/off during call
- Loudspeaking function

#### Note:

Use of the function Central phonebook is system depending.

### Accessories

- Basic Charger
- Advanced Charger
- Rackmount Charger
- Leather case
- Belt Clip
  - hinge-type
  - swivel-type
- Telephone lanyard
- Headset with microphone on cable

## **Descriptions**

#### 12 13 2 4 3 6 7 5 6 8 3 <sup>MNO</sup> <sup>WXYZ</sup> 9 11 9 ¥\*، 10

 Headset connector The headset connector is for connecting a headset. The connector is protected against dust by using the headset connector cover.

Figure 1: Description of the cordless telephone

- 2. Left Soft key Used with GUI
- 3. Middle Soft key Used with GUI
- 4. Right Soft key Used with GUI

- 8. Keypad
- **9.** Key lock and Upper/Lower case Combined key lock and Upper/Lower Case
- **10.** Space To add space between text
- **11.** Sound off Turn off/on audible signals in idle mode, silencing the ring signal at incoming call, and also to turn the microphone on/off during a call.

- On-Hook; On/Off key Combined button; to end a call, to return to idle mode, and to switch the telephone on/off by long press
- 6. Navigation key Navigation key with Left, Right, Up, Down
- 7. Off-Hook key To answer a call and to pre-dial a number, and to post-dial.

#### 12. LED Indicates incoming call and charging

 Display The full graphic type display is 112 pixels wide and 115 pixels high. The display is monochrome black and white, with backlighting.

## Avaya 3720 DECT Telephone

## Important:

The telephone may retain small magnetic objects around the microphone or the speaker region.

#### Case

The plastic cover parts are made of durable PC/ABS material.

### Antenna

The antenna is integrated inside the telephone.

#### Loudspeaker

The cordless telephone has a separate loudspeaker for the loudspeaking function. It is placed on the back side of the cordless telephone.

#### Microphone

The microphone is placed on the front bottom side of the telephone.

#### Clip

There are three different belt clip options to the cordless telephone; a hinge-type clip (standard), a swivel-type clip, or no clip which makes it possible to use the cordless telephone without any clip on. See <u>Attach the Hinge-type Clip</u> on page 72, or <u>Attach the Swivel-type Clip</u> on page 72. Use the clip to attach the telephone to a belt or similar.

### Battery

The battery is a rechargeable lithium-ion battery, placed under a battery cover. See <u>Replace the</u> <u>Battery</u> on page 71. The battery is fully charged within four hours. See <u>Charge the Battery</u> on page 71.

## Chargers

## **Desktop Charger**

#### Figure 2: Desktop chargers

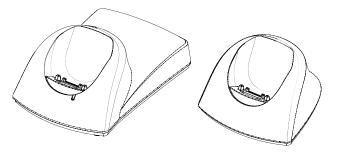

Advanced

Basic

There are two desktop chargers available, one Basic charger that will only charge the cordless telephone, and one Advanced Charger with advanced functionality to download new software and synchronize parameters. The cordless telephone is fully operational while placed in the charger.

The Basic Charger is delivered with a plug-in power supply and is connected into an ordinary wall socket. The Advanced Charger is delivered with a power supply adapter. The adapter is connected with a power cord to the wall socket and the Charger itself is supplied from the adapter.

See also Installation and Administration Manual, DECT R4.

#### Note:

Only use the charger within the temperature range of  $+5^{\circ}$  C  $- +40^{\circ}$  C.

#### **A** Important:

Only use the provided power supply, see *Installation and Administration Manual*, *DECT R4*.

## Charging the telephone in Desktop charger

When the charger is connected to external power supply, normal operation is done as follows:

#### **Telephone charging**

1. Place a cordless telephone in the charging slot to start charging.

#### **Telephone disconnection**

- 1. First, tilt the telephone forwards.
- 2. Then, lift the telephone upwards.

#### Note:

Do not try to lift the telephone upwards before tilting it forwards.

### **Rackmount Charger**

The Rackmount Charger is used for charging several cordless telephones, to synchronize parameters, and for software download.

The built in power supply can charge up to six cordless telephones.

See Installation and Administration Manual, DECT R4.

## Icons and Text in the Display

All functions and settings available to the user are shown as icons and text in the display. The icons and text in the display indicate functions and settings to which you have access. The display normally shows date and time, the Owner ID and telephone number. The Owner ID can manually be set by the user.

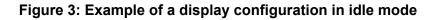

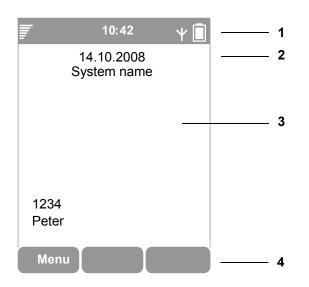

#### Figure notes:

| 1. Status bar | 3. Active area |
|---------------|----------------|
|---------------|----------------|

2. Header bar 4. Soft key bar

The top row (Status bar) is used for icons which give the user information for signal strength, missed call, time and battery status. This row is always visible in all screens.

The next row (Header bar) displays the current date, headset connection, phone lock etc.

The next rows (Active area) are used for information such as the name of the system to which the cordless telephone is connected to. A user identity provided from the system and/or an Owner ID can also be displayed if configured in the Settings menu. This is also a the area for pop up text for example, missed calls or to confirm an action.

The bottom row (Soft key bar) is used for Soft keys. The functions for the Soft keys cannot be changed.

#### lcons

| F  | <b>Signal strength</b> icon is visible when the cordless telephone is connected to a system. The bars shown in display depends on the signal strength.                                                                                        |
|----|----------------------------------------------------------------------------------------------------|
|    | Full Battery icon is displayed in the upper right corner.                                                                                                    |
|    | <b>Low battery</b> icon is shown when the battery only has 5% of its capacity left. The icon is flashing when the battery capacity is equal to, or lower, than 5%.                                                                            |
| Ψ  | <b>System connection</b> icon is shown when the cordless telephone is within range of a radio base station. You can make a call. Additionally a dome is shown on the top of the antenna icon when a connection to your system is established. |
| \$ | Sound off icon is shown when the Sound off key is pressed.                                                                                                    |
| ራ  | <b>Ring volume silent</b> icon is displayed when the volume is set to silent.                                                                                                    |
| ×  | <b>Microphone off</b> icon indicates a silenced microphone. It is displayed after a long press on the Sound off key during a call.                                                                                                    |
| 4  | <b>Loudspeaking</b> icon is displayed in the soft key bar during a call. Pressing this icon will activate the loudspeaking mode.                                                                                                    |

**Loudspeaking off** icon is displayed after the soft key for Loudspeaking icon has been pressed. Pressing this icon will deactivate the loudspeaking mode.

Key lock icon indicates a locked keypad.

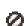

Î

**Phone lock** icons indicates a locked telephone.

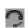

**Headset** icon indicates that a corded headset is connected to the telephone.

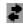

**System connection** icon is visible when connecting to a system.

#### Menu icons

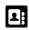

The **Contacts** menu contains all names/numbers in the personal and central phonebook.

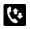

The **Calls** menu contains call lists, call time, and call services<sup>1</sup>. Call services is configured by your system administrator.

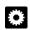

The **Settings** menu contains personal telephone settings such as changing the ringer volume, selecting language, etc.

1. System dependent

## **Keys and Buttons**

## **Off-hook Key**

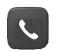

This key is used for connecting calls.

## On-hook, and On/Off Key

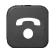

This key is used for disconnecting calls and returning to main screen. A long press on the key in idle mode will switch the telephone on/off.

## **Navigation Key**

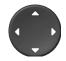

Use this key to step in the menu. ◀► are used for stepping left/ right, and ♀ up/down in the menu. It is also used to change time/date figures

The is a short cut to Call list.

## Sound Off Key

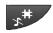

This key is to silence or mute the telephone:

- While in a call a press on the button will mute the microphone.
- When the telephone is ringing a short press switches off the ringing tone temporarily.
- In idle mode a long press will silence the telephone.

## Key Lock and Upper/Lower Case Key

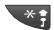

A press on the key and Soft key **Lock** in idle mode will lock or unlock the keypad.

## Soft Keys

Figure 4: Soft keys

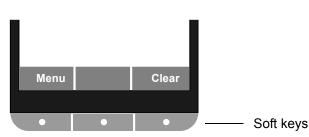

The three Soft keys are located just beneath the display and the functions of each Soft key is indicated by text in the display just above the keys.

| Кеу | Capital letter  | Small letter      |
|-----|-----------------|-------------------|
| 1   | . , ? ! - ' " 1 | . , ? ! - ' " 1   |
| 2   | A B C À Â Æ Ç 2 | a b c æ à â æ ç 2 |
| 3   | DEFÈÉÊË3        | d e f è é ê ë 3   |
| 4   | GHIÎÏ4          | ghiîï4            |
| 5   | JKL5            | j k l 5           |
| 6   | M N O Ñ Ô Ö Œ 6 | m n o ñ ô ö œ 6   |
| 7   | PQRS7           | pqrs7             |
| 8   | T U V Û 8       | t u v û 8         |
| 9   | W X Y Z 9       | w x y z 9         |
| 0   | Space + * 0     | Space + * 0       |
| *   | *               | *                 |
| #   | #               | #                 |

## **Alphanumeric Keys**

#### Note:

Depending on the selected menu language, other characters can be available. This means that the character order can differ from the table above.

#### In idle mode, and number input mode

• A short press on a key enter the digits 0 - 9 and the characters \* and #.

#### In text input mode

- A short press on a key **0 9**, displays the first available character on that specific key. The marked character is selected after a timeout, or when another key is pressed.
- To add space in the text, make a short press on key **0**.
- The first character entered in a message, or when adding/editing a name in the menu **Contacts**, will be an upper level character followed by lower level characters, unless the \* key is pressed before entering the character. To switch between Abc, ABC, abc, and 123 the \* key is pressed.
- A long press on the key # displays special characters.
- To delete a character, position the prompt right from the character to delete and press Soft key **Clear**.

## Accessories

## **Belt Clips**

Three belt clip options are available:

- Hinge-type clip To prevent the telephone from slipping out of for example pocket or belt
- Swivel clip To be able to rotate without slipping out from the case
- No clip To be able to use the telephone without a clip

## **Telephone lanyard**

The telephone lanyard is attached directly to an eyelet on top of the telephone. It is 800 mm long and can be worn around the neck.

## Leather Casing

The leather casing is especially designed for the telephone. The casing comes with a swivel type belt clip and the telephone is fully operational while placed in the casing.

## Headset

A headset is recommended if you frequently use the telephone and/or want to have both hands free.

## Menu Tree

#### Note:

In order to continuously improve the comprehensibility of menu terms, some of them in your telephone may differ from those used in the following menu trees.

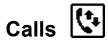

| Charges       |   |                         |   |                             |   |                   |
|---------------|---|-------------------------|---|-----------------------------|---|-------------------|
| Call services | > | Absence                 | > | Do not disturb              |   |                   |
|               |   |                         |   | Idle hunt group             |   |                   |
|               |   | Divert call             | > | Call div. to                |   |                   |
|               |   |                         |   | Call div. from              |   |                   |
|               |   |                         |   | Clear call diversion        |   |                   |
|               |   |                         |   | Call forwarding             |   |                   |
|               |   |                         |   | Own allocation              |   |                   |
|               |   |                         |   | Clear own allocation        |   |                   |
|               |   |                         |   | Call diversion to partner   |   |                   |
|               |   |                         |   | Call diversion from partner |   |                   |
|               |   |                         |   | Internal partner call       |   |                   |
|               |   | Pick up calls           | > | Retrieve a call             |   |                   |
|               |   |                         |   | Seize ring.line             |   |                   |
|               |   |                         |   | Pick up group               | > | Group 1 - Group 8 |
|               |   |                         |   | Pick up partner             |   |                   |
|               |   | Announcement            |   |                             |   |                   |
|               |   | Partner<br>announcement |   |                             |   |                   |

|                  | Group<br>announcement                                                               | > | Group 1 - Group 8 |  |
|------------------|-------------------------------------------------------------------------------------|---|-------------------|--|
|                  | General purpose 1<br>Name <sup>1</sup> -<br>General purpose 10<br>Name <sup>1</sup> |   |                   |  |
| Group calls      | Line group                                                                          | > | Group 1 - Group 8 |  |
|                  | Priv. line group                                                                    | > | Group 1 - Group 8 |  |
|                  | Rel. line group                                                                     | > | Group 1 - Group 8 |  |
| Show/Hide number |                                                                                     |   |                   |  |

1. Visible if defined by your system administrator

## Contacts

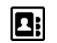

| Call contact      | > | Search                           |   |               |  |
|-------------------|---|----------------------------------|---|---------------|--|
|                   |   | <from contact="" list=""></from> |   |               |  |
| Add contact       | > | Name                             |   |               |  |
|                   |   | Work number                      |   |               |  |
|                   |   | Mobile number                    |   |               |  |
|                   |   | Other number                     |   |               |  |
| Edit contact      | > | Search                           | > | Name          |  |
|                   |   | <from contact="" list=""></from> |   | Work number   |  |
|                   |   |                                  |   | Mobile number |  |
|                   |   |                                  |   | Other number  |  |
| Delete contact    | > | Search                           |   |               |  |
|                   |   | <from contact="" list=""></from> |   |               |  |
| Central Phonebook |   |                                  |   |               |  |

## Settings

| O |
|---|
|---|

| Sounds & Alerts | > | Ring signals                     |   |                 |   |               |
|-----------------|---|----------------------------------|---|-----------------|---|---------------|
|                 |   | Volume                           |   |                 |   |               |
|                 |   | Ring type                        | > | Normal          |   |               |
|                 |   |                                  |   | Short signal    |   |               |
|                 |   |                                  |   | Silent          |   |               |
|                 |   | Vibrating alert                  | > | On              |   |               |
|                 |   |                                  |   | On if silent    |   |               |
|                 |   |                                  |   | Off             |   |               |
|                 |   | Key sound                        | > | Click           |   |               |
|                 |   |                                  |   | Tone            |   |               |
|                 |   |                                  |   | Silent          |   |               |
| Headset         | > | Mic on boom                      |   |                 |   |               |
|                 |   | Mic on cable                     |   |                 |   |               |
|                 |   | <headset profile=""></headset>   |   |                 |   |               |
| Display         | > | Contrast                         |   |                 |   |               |
| Time & Date     |   | Time format                      |   |                 |   |               |
|                 |   | Date format                      |   |                 |   |               |
|                 |   | Set time & date                  |   |                 |   |               |
| Locks           | > | Automatic key lock               | > | On              |   |               |
|                 |   |                                  |   | Off             |   |               |
|                 |   | Phone lock                       | > | Auto phone lock | > | On            |
|                 |   |                                  |   |                 |   | On in charger |
|                 |   |                                  |   |                 |   | Off           |
|                 |   |                                  |   | Change PIN code |   |               |
| *Language       | > | Dansk, Nederlands,<br>English, … |   |                 |   |               |

| Owner ID    |   |               |  |  |
|-------------|---|---------------|--|--|
| In charger  | > | No action     |  |  |
|             |   | Switch off    |  |  |
| System      | > | Change system |  |  |
|             |   | Subscribe     |  |  |
|             |   | Unsubscribe   |  |  |
|             |   | Rename system |  |  |
|             |   | Priority      |  |  |
| Device info | > | Software      |  |  |
|             |   | Hardware      |  |  |
|             |   | IPEI/IPDI     |  |  |
|             |   | User ID       |  |  |

## Status Menu

In the status menu you will find important information about the status of your telephone such as the call list, messages received, call diversions and the time. In the status menu you also will find some advanced settings for your telephone.

You can reach the status menu by pressing the **Prog** key in idle mode.

| <status information=""></status> |           |                                 |       |
|----------------------------------|-----------|---------------------------------|-------|
| Call list                        | <b>\$</b> | ! Wagner<br>20.01. 13:30 2*<br> | • �   |
|                                  |           |                                 | More  |
|                                  |           |                                 | Clear |
| Settings                         | <b>\$</b> | Ringing tone                    |       |
|                                  |           | Message beep                    |       |
|                                  |           | ext. call type                  |       |
|                                  |           | int. call type                  |       |
|                                  |           | VIP tone                        |       |

|                            | Second call         |    |        |
|----------------------------|---------------------|----|--------|
|                            | Int. call list      |    |        |
|                            | call list           |    |        |
|                            | Call list diversion | ♦  | А      |
|                            |                     |    | В      |
|                            |                     |    | A+B    |
|                            | deleted after       | \$ | off    |
|                            |                     |    | 10 min |
|                            |                     |    | 1 h    |
|                            |                     |    | 1 T    |
|                            |                     |    | 1 W    |
|                            |                     |    | 1 M    |
|                            | call display A>B    |    |        |
|                            | Prio idle display   | \$ | MAIL   |
|                            |                     |    | LIST   |
| <date &="" time=""></date> |                     |    |        |

## In Call

The In Call menu can be reached during an ongoing call by pressing the middle Soft Key marked **More**.

| Menu              |  |
|-------------------|--|
| Microphone on/off |  |
| Audio transfer    |  |
| Conference        |  |
| Callback          |  |
| Refer-b. 1st PABX |  |
| Code              |  |
| DTMF              |  |

| Tone post-dial A        |  |
|-------------------------|--|
| Tone post-dial B        |  |
| Tone post-dial C        |  |
| Tone post-dial D        |  |
| Speed dial              |  |
| (Prog)                  |  |
| →→ (Redial)             |  |
| General purpose 1       |  |
| -<br>General purpose 10 |  |

## **Basic Operation**

## Switch the Telephone On/Off

The telephone is switched off:

- Press and hold **On-hook** key. After a few seconds the telephone will vibrate when it is on and the display lights up. A control question will be displayed.
- 2. Confirm with Soft key Yes.

The telephone is in idle mode:

- 1. Press **On-hook** key long. A control question will be displayed.
- 2. Confirm with Soft key Yes.

#### Note:

The telephone returns to idle mode when pressing the **On-hook** key while in a menu.

## Turn the Audible Signal On/Off

The telephone is in idle mode or rings.

- 1. Press the # key long. The status of the telephone changes between ring signal on/off.
- The icon indicates a silenced telephone.

## Lock/Unlock the Keypad

To prevent accidentally pressing keys and making a call, the keys can be locked.

#### Lock keypad

- 1. Press \* key.
- 2. Press Soft key Lock.

#### Unlock keypad

- 1. Press \* key.
- 2. Press Soft key Yes.

#### Note:

It is possible to call an emergency call while keypad is locked.

#### Note:

You can activate an automatic key lock. Than the keypad will automatically locked a short time after the last keystroke. See <u>Activate the Automatic Key Lock</u> on page 57.

#### Note:

While placed in charger a telephone's keypad is always unlocked.

## Lock/Unlock the Telephone

The telephone can be protected for unauthorized use. If this function is activated it locks automatically a short time after the last keystroke or when placed in the charger. A PIN code is required for unlocking the telephone. For more information see <u>Phone Lock settings</u> on page 57.

#### Unlocking the telephone

The phone shows the text Turn off phone lock?.

- 1. Press Soft key Yes.
- 2. Enter PIN code.
- 3. Press Soft key OK.

## Calling

## **Incoming Call**

The flashing LED, accompanied by a ring signal and/or a vibrating telephone, give you notice of a call. Ring signal and vibrator can be disabled. The calling party's telephone number and/or name is shown. Press the Off-hook key to answer the call. When a headset is connected to the telephone, the answering button on the headset can be used to answer the call.

## Answer a Call

Your telephone rings.

1. Press Off-hook key.

## Decline a Call

Your telephone rings.

1. Press **On-hook** key to decline the call.

## End a Call

1. Press **On-hook** key to end the call.

## **Call forwarding**

You can forward an external call from your telephone to another connection that is programmed in the telephone system (call forwarding position). This function must be set up by your system administrator.

Your telephone rings.

- 1. Press Soft key More.
- 2. Select Menu.
- 3. Select Calls icon.
- 4. Select Calls services.
- 5. Select Divert calls.
- Select Call forwarding.
   Call forwarding appears briefly in the display.

## **Outgoing Call**

## **Dial a Number (Post-Dial)**

- 1. Enter the number.
- 2. If needed, you can press the Soft key **Clear** to erase the last entered digit.
- 3. Press Off-hook key to get the line. The number is shown on the display while dialling.

## Dial a Number directly (Pre-Dial)

- 1. Press Off-hook key to get the line.
- 2. Enter the number. Each entered digit is dialled immediately. However, in this case you will not be able to correct an input error.

#### Note:

The number will not be added to the call list when pre-dial is used.

## Dial a Number from the Call list

- 1. Press  $\bullet$  to open the call list.
- 2. Step with the  $\blacktriangle$  and  $\checkmark$  to scroll in the list. Select number to call.
- 3. Press **Off-hook** key to dial.

### **Dial a Number from the Local Phonebook**

- 1. Open the menu by pressing Soft key Menu.
- 2. Select Contacts.
- 3. Select Call contact.
- Select contact from list, or search name by entering characters. The best matching entry will be automatically selected.
- 5. Press Soft key Call or the Off-hook key to make the call.

## **Dial a Name from the Central Phonebook**

- 1. Press the \* key and hold until a upright arrow appears in the display.
- 2. Enter the first letters of the name. Wait a few seconds.
- 3. Step with the  $\blacktriangle$  and  $\checkmark$  to scroll the list. Select number to call.

4. Press the **Off-hook** key to make the call.

### **Dial using Code Numbers**

Within your telephone system, frequently used call numbers are stored centrally under specific code numbers. You may dial any of these numbers by simply entering the respective code number.

- 1. Press the **Off-hook** key.
- 2. Press Soft key More.
- 3. Select Speed dial.
- 4. Enter the desired code number, e.g. 902.

#### Note:

You can extend the stored call number with the digit keys (post dialling).

### Redialling

You can redial one of the five external call numbers you most recently dialled.

- 1. Press Soft key  $\rightarrow \rightarrow$  .
- 2. Select the required call number.
- 3. Press the **Off-hook** key.

#### **Deleting an entry**

The redial entry you want to delete is being displayed.

1. Press the **0** key.

### **Specific redialling**

With specific redialling, only the call numbers you have previously selected will be saved in the redial list. Specific redialling must be set up in the system. Normal redialling is then switched off.

- 1. You have made a connection. Do **not** hang up.
- 2. Press the **#** key for a long period.
- 3. Press the **On-hook** key.

### Calling a subscriber group

Your system administrator can connect several telephones in your system to form a subscriber group. Some of the functions within the group are particularly convenient (see <u>Group Pick-up</u> on page 44, <u>Making an announcement to subscriber group</u> on page 45)

- 1. Press Soft key Menu.
- 2. Select Calls icon.
- 3. Select Group calls.
- 4. Select Rel.line group (Internal group).
- 5. Select the group you want to call.

## Calling via a specific line group

- 1. Press Soft key Menu.
- 2. Select Calls icon.
- 3. Select Group calls.
- 4. Select Line group.
- 5. Select the line group.
- 6. Enter the call number.

### Private calling via specific line group

- 1. Press Soft key Menu.
- 2. Select Calls icon.
- 3. Select Group calls.
- 4. Select Priv.line group.
- 5. Select the line group.
- 6. Enter the call number.

# During A Call

#### Note:

Some of these functions are system dependent and are not shown in the menu. They are set up by your system administrator in the PDM. If applicable additional functions could also be programmed by your system administrator.

### Adjust the Volume during a Call

1. Use the navigation key, ◀► to adjust the volume. The telephone will now store and keep the new volume level.

# Open Menu during the Call

- 1. Press Soft key More.
- 2. Select Menu.
- 3. To open a menu continue like not being in a call.

# Turn the Microphone on/off during a Call

- 1. Press Soft key More.
- 2. Select Microphone off.
- 3. Press Select.

The  $\bigotimes$  indicate a silenced microphone. This means that the other part in an ongoing call cannot hear you.

Turn the microphone back on:

- 1. Press Soft key More.
- 2. Select Microphone on.
- 3. Press Select.

#### Note:

It also possible to turn the microphone off/on by a long press on the # key.

## Start a New Call during Conversation

1. Press Soft key R.

The first caller is put on hold.

#### Note:

Dial the number.You can also call an entry in your phonebook. Select **More** > **Menu** > **Contact** > **Call contact**. Scroll to the desired entry and press the **Off-hook** key.

## End a Call and switch back to the initial Call

A new call is started during conversation, the first call is on hold.

1. Press Soft key R.

This will end the current call. You are connected with the first call.

## Transfer a Call

A new call is started during conversation, the first call is on hold.

#### 1. Press the **On-Hook** key.

Both call partners are connected to each other.

### Transfer to new Call

You are in a call.

1. Press Soft key R.

The caller is put on hold.

2. Dial the number of the person you want to transfer the call to. Tell the subscriber you want to transfer a call.

#### Note:

Press **On-hook** key to transfer the call.External-external call transfer must be enabled by your system administrator.

#### Note:

You can pass on the caller directly, without waiting for her/him to pick up. If the internal subscriber does not take the call, the call will come back to you after a short period.

#### Note:

With an external-external call transfer two trunk lines are occupied!

### Starting a Conference Call

A new call is started during conversation, the first call is on hold.

- 1. Select Soft key **More**.
- 2. Select Conference.

You can now speak with both participants at the same time.

### Ending a Conference Call

You have initiated the active conference call.

1. Press the **On-Hook** key.

With an all-internal conference, the other two conference participants remain connected.

### Callback

The subscriber you are calling is busy. When you activate callback, you receive a signal when the busy subscriber is once again free.

#### Switching on callback

The subscriber you are calling is busy.

- 1. Press Soft key **More**.
- 2. Select **Callback**. You will hear an acknowledgement tone.
- 3. Press the **On-hook** key.
- 4. When the subscriber you want to call becomes free, your telephone rings. **Callback** appears in the display.
- 5. Press **Off-hook** key. The call will automatically be started.

#### Note:

With internal calls you can also switch on callback if the person you are calling does not answer.

Callback to external subscribers is only possible if supported by the network operator and the system connection type.

Call diversions are not taken into account with callback.

If you do not pick up after a certain time while the telephone is ringing, the callback is cleared. The waiting period is set in the system.

#### **Clearing callback**

- 1. Press Soft key Prog.
- 2. Scroll to Callback act.
- Press 0 key for a long period.
   Callback off appears briefly in the display.

### Taking a second call

During a call. A second call appears and the a short tone could be heard and the display shows the name or call number. You can end the first conversation and take the second call. You can ignore the second call.

This function must be enabled in your telephone system.

- 1. Press the **On-Hook** key. The first call is ended. Your telephone rings.
- 2. Press the **Off-Hook** key. You are connected to the second caller.

#### Note:

If the second call comes from a digital connection and you do not take the call, the call goes to the call list.

## Assigning a code to a call

A code can be assigned to each outgoing and incoming external call. This enables the call to be assigned to a project or client number.

Note:

The code must be enabled by your system administrator. The length of the code is set in the telephone system.

During a call.

- 1. Press Soft key More.
- Select Code. If already set up, the current code number is displayed.
- 3. Enter the code. The new code number is saved automatically.

### **DTMF-postdialling**

You can switch over to DTMF-postdialling whilst telephoning. Each press of a button is then transmitted as a tone, allowing you to e.g. operate an answering machine.

#### **Activating DTMF**

During a call.

- 1. Press Soft key More.
- 2. Select DTMF.

Continue to dial. Each digit is transmitted as a tone.

Note:

By default, DTMF postdialling is active and does not need to be switched on.

#### Sending "A" - "D" as a DTMF signal

During a call.

- 1. Press Soft key More.
- 2. Select the appropriate entry, e.g. Tone dial (A).

"A" will be sent as a tone.

### Loudspeaking Function

During a call the loudspeaking function can be activated.

1. Press Soft key **R** for a long period.

To turn loudspeaking function off again:

1. Press Soft key **R** for a long period again.

### **Refer back 1st PABX**

If your are calling via a telephone subsystem, which is connected to a so-called 1st PABX. You can set a call on hold in the 1st PABX.

During a call.

- 1. Press Soft key More.
- 2. Select **Refer-b. 1st PABX**. The call is set on hold. You can call a second subscriber.

## Pick-up

You may answer the call on your telephone when another telephone rings. If you are assigned to a group, this also works in an undirected way for any telephone within the group.

### **Pick-up calls**

Another telephone rings.

- 1. Press Soft key Menu.
- 2. Select Calls icon.
- 3. Select Call services.
- 4. Select Pick up calls.
- 5. Select Retrieve a call.
- 6. Enter the call number of the subscriber whose call you wish to retrieve (pick up). You are connected.

#### Note:

If you have picked up an internal call, the number or name of the subscriber appears in the display.

If you have picked up an external call, the number or name of the line appears in the display.

### Accepting calls from ringing lines

You hear an external call at another telephone.

1. Press Soft key Menu.

- 2. Select Calls icon.
- 3. Select Call services.
- 4. Select **Pick up calls**.
- 5. Select Seize ring. line.

The name of the line or the number and/or name of the caller appears in the display. You are connected.

Note:

If you have picked up an internal call, the number or name of the subscriber appears in the display.

If you have picked up an external call, the number or name of the line appears in the display.

### Pick-up calls from associated subscriber

The telephone of your associated subscriber rings.

- 1. Press Soft key Menu.
- 2. Select Calls icon.
- 3. Select Call services.
- 4. Select Pick up calls.
- 5. Select **Pick up partner**. The number and/or name of the caller appears in the display. You are connected.

### **Group Pick-up**

Another telephone within your group rings.

- 1. Press Soft key Menu.
- 2. Select Calls icon.
- 3. Select Call services.
- 4. Select **Pick up calls**.
- 5. Select Pick up group.
- 6. Select the group the ringing telephone is a member of.

The number and/or name of the caller appears in the display. You are connected.

# **Call Diversion**

All calls; internal calls, external calls, calls when busy, or calls at no answer can be diverted to another telephone number.

Diverting calls from another telephone to your cordless telephone is made via the **Calls menu > Call services > Divert calls**. See <u>Call Services</u> on page 48.

# Announcement

You can make an announcement from your cordless telephone to a connection within your telephone system. It is not possible to make an announcement to another cordless telephone.

#### Making an announcement

- 1. Press Off-hook key.
- 2. Enter the call number, e.g. 1276.
- 3. Select Soft key More.
- 4. Select Menu.
- 5. Select Calls icon.
- 6. Select **Call services**.
- 7. Select **Announcement**. Speak now.

#### Making an announcement to associated subscriber

- 1. Press Soft key Menu.
- 2. Select Calls icon.
- 3. Select Call services.
- 4. Select **Partner announcement**. Speak now.

#### Making an announcement to subscriber group

- 1. Press Off-hook key.
- 2. Press Soft key More.
- 3. Select Menu.
- 4. Select Calls icon.
- 5. Select Call services.

- 6. Select Group announce.
- 7. Select group you want to speak to. Speak now.

#### Ending an announcement

1. Press the **On-hook** key.

# **Voice Mail**

A new voice mail is indicated by the text **List** in the display. Information is stored in the call list.

# Menu Operation

#### Figure 5: The main menu

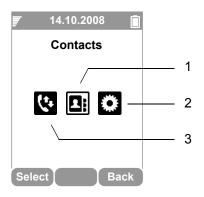

#### Figure notes:

1. Contacts

3. Calls

2. Settings

# Calls

- 1. Enter the menu by pressing Soft key Menu.
- 2. Select Calls icon.
- 3. Press Soft key Select.

## Suppression of call number display

If you do not wish to inform an external call partner of your call number, you can prevent your call number being shown in your call partner's display.

#### Suppressing/Reactivating display of own call number

1. Select Show/Hide number.

An info message showing you the suppression/reactivation appears briefly.

Note:

Call number suppression must be enabled at the exchange. After a call, "display of your call number" is automatically switched on again.

## **Call Services**

#### Note:

These functions are system dependent. The parameters are set up by your system administrator.

#### Follow me (Call diversion from)

From your own cordless telephone, you can divert calls from another telephone to yourself. The cordless telephone must be within range of the telephone system. You can set up several consecutive call diversions to your cordless telephone.

- 1. Select Call services.
- 2. Select Divert calls.
- 3. Select Call div. from.
- 4. Press one of the following keys:
  - 1 for unconditionalized call diversion. (A "-" appear in the display.)
  - 2 for call diversion after a delay. (A "Z" appear in the display.)
  - 3 for call diversion when busy. (A "B" appear in the display.)
- 5. Enter the number from which you wish to divert calls.

All calls to the specified number will be diverted to you, if applicable after a delay or when busy. The call diversion appears in the status display.

#### Call diversion

You can divert all calls from your cordless telephone to another connection in your telephone system. The cordless telephone must be within range of the telephone system.

- 1. Select **Call services**.
- 2. Select Divert calls.
- 3. Select Div. Call to.
- 4. Press one of the following keys:
  - **1** for unconditionalized call diversion. (A "-" appear in the display.)
  - 2 for call diversion after a delay. (A "Z" appear in the display.)
  - **3** for call diversion when busy. (A "B" appear in the display.)
- 5. Enter the internal or external call diversion destination. If it is an external number you have to add an external line code (usually "0") in front of it.
- Press Soft key Prog. The call diversion will appear in the display.

#### Cancelling a specific call diversions

- 1. Press Soft key **Prog** to open the status menu.
- 2. Scroll to the call diversion you want to delete.
- 3. Press 0 key.

#### Cancelling all call diversions

- 1. Select Call services.
- 2. Select Divert calls.
- 3. Select Clear Call diversion.

#### Signalling calls on two telephones (twinning)

You can arrange to have incoming calls signalled on both your own phone and another, external phone, e.g. your GSM mobile. This is called twinning.

- 1. Select Call services.
- 2. Select Divert calls.
- 3. Select **Div. Call to**.
- 4. Press the **4** key:
- 5. Enter the external number of the phone that you want to ring out when a call is received, e.g. **0012341234**.
- 6. Press Soft key **Prog**. The twinning number is displayed, e.g. **twinning 0012341234**.
- 7. Enter the external number of the phone that you want to ring out when a call is received, e.g. **0012341234**.

### Changing call divert/twinning remotely

You can call up your telephone system from anywhere and set up or alter call divert or twinning for your cordless telephone or other telephones. This is possible from any telephone with DTMF suffix dialling.

#### Note:

"Changing call divert/twinning remotely" must be released by your system administrator. The system administrator will also tell you the number to dial for remote settings access.

The subscriber's secret PIN-number must be different from the delivery setting. For "Call diversion to": you do not need to enter an external call number if you are calling from the same external telephone number to which you wish to divert your calls. In any case the call number transmission for the telephone must be active.

#### Call subscriber whose call diversion is to be changed

- 1. Call the number of your telephone system from an external telephone, e.g. 0697505.
- 2. Enter the number of the remote control access, e.g. 24.
- 3. A dialling tone sounds as confirmation.
- 4. Enter the internal call number of the subscriber whose call diversion you wish to change.
- 5. Enter the 4- or 6-digit PIN-number of the subscriber, e.g. **1234**. A dialling tone sounds as confirmation.
- 6. Now continue with one of the following three variations (a c):

#### a) Diverting calls to another telephone or mailbox (call divert to, twinning)

- 1. Press the \* key, followed by **71**.
- 2. Enter the dial code for the call diversion option, e.g. **1**. Dial codes for call routing variations:
  - 1 = immediately -- 2 = on no answer -- 3 = on busy -- 4 = twinning
- 3. Enter the internal or external number to which calls are to be diverted, e.g. 00897543.
- 4. Press the # key. You will hear an acknowledgement tone.

#### b) Divert calls from an internal subscriber (Call diversion from, Follow me)

- 1. Press the \* key, followed by **70**.
- 2. Enter the code for the call diversion variation, e.g. **1**. Codes for call diversion variations:
  - 1 = immediately -- 2 = delayed -- 3 = if busy
- 3. Enter the 2-4 digit internal call number of the subscriber from which the calls are to be diverted.

You will hear an acknowledgement tone.

#### c) Deactivate call diversion/twinning

- 1. Press the # key followed by
  - **70** for "Call diversion from" or
  - **71** for "Call diversion to".

You will hear an acknowledgement tone. Call diversion is switched off.

### **Own allocation**

If your system administrator has set up your cordless telephone as the night station for a central office, calls will only be received on your telephone when the night service of the central office has been activated. If you want to be able to receive these calls at any time, you have to activate an own allocation.

#### Activating own allocation

- 1. Select Call services.
- 2. Select Divert calls.
- 3. Select **Own allocation**.

#### Viewing an own allocation

If you have activated own allocation the appropriate status message is shown in the status menu, see <u>Status Menu</u> on page 30.

#### Deactivating an own allocation

- 1. Select Call services.
- 2. Select Divert calls.
- Select Own allocation.
   Own allocation off appears briefly in the display.

#### Note:

If you have activated an own allocation and a call diversion, you can deactivate both by entering a digit code, see <u>Codes for your telephone</u> on page 73.

### Viewing the charges

1. Select Charges.

The charges incurred by the last call are shown in the display, e.g. Eur 1.68

2. Press Soft key Clear to switch call charge display off.

### Do not disturb

If you do not want to be disturbed you can deactivate the ringing tone temporarily.

- 1. Select Call services.
- 2. Select Absence.
- 3. Select Do not disturb.

#### Note:

A caller will hear a busy tone or an announcement when you have activated "Do not disturb".

You can make internal and external calls without any restrictions when you have activated "Do not disturb".

### **Disconnecting from hunt groups**

If your telephone is assigned to one or more hunt groups you can temporarily disconnect your telephone from these hunt groups.

- 1. Select Call services.
- 2. Select Absence.
- 3. Select Idle hunt group.

#### Associated subscriber

Your system administrator can set up a telephone in your system as an associated subscriber, e.g. for an executive-secretary circuit. Some of the related functions are particularly convenient.

#### Calling the associated subscriber

- 1. Select Call services.
- 2. Select Divert calls.
- 3. Select Internal partner call.

#### Call diversion to associated subscriber

- 1. Select Call services.
- 2. Select Divert calls.
- 3. Select **Call diversion to partner**. The display shows e.g. **Cal div. to 24 -**.

#### Call diversion from associated subscriber

- 1. Select **Call services**.
- 2. Select **Divert calls**.
- Select Call diversion from .... The display shows e.g. Cal div. from 24 -.

#### Clearing own allocation from associated subscriber

1. Select Call services.

- 2. Select Divert calls.
- 3. Select **Clear own all.**. The display shows e.g. **Del. self-ass. for**.

### **General Purpose**

Besides the default Call services functions, it is possible for your system administrator to define 10 extra system specific codes.

# Contacts

The telephone has a personal phonebook with 250 entries, where names and numbers freely can be added, deleted, and edited by the user. The phonebook lists all names in alphabetical order, where three numbers can be added for each contact; work number, mobile number, and other number.

A company phonebook can be downloaded by your system administrator. Contacts from the company phonebook appears in the contacts list menu with a lock symbol next to the name/ number, which means that it is not editable. The contact will only include work number.

It is also possible to access a central phonebook.

### **Open personal phonebook**

- 1. Enter the menu by pressing Soft key **Menu**, or the confirmation button on the Navigation key.
- 2. Select Contacts icon.
- 3. Press the confirmation button or Soft key Select.

### **Call Contact**

- 1. Select Call contact.
- 2. Select contact from the list, or enter name in the search field.
- 3. Press Soft key Call.

It is also possible to edit the contact by selecting **View > More**.

### Rapid Search for a Contact

In idle mode.

1. Enter the first letter of the contact (press the first key for a long period). The first entry with the entered letter is shown.

2. Select contact from the list.

You can now call the contact.

### Add Contact

1. Select Add contact.

#### Add New Contact

- 1. Select **Name**, and enter the name of the contact.
- 2. Press Soft key OK.
- 3. Select Work Number/Mobile number/Other number.
- 4. Press Soft key Add.
- 5. Enter telephone numbers.
- 6. Press Soft key OK.
- 7. Press Soft key **Save** and then **Back**.

### Edit Contact

- 1. Select Edit contact.
- 2. Select contact, and Press Soft key Edit twice.
- 3. Enter new name/number, and Press Soft key OK.
- 4. Press Soft key Save.

### Delete Contact

- 1. Select **Delete contact**.
- 2. Select contact, and Press Soft key Delete.
- 3. Press Soft key Yes to confirm.

### **Central Phonebook**

The names and call numbers of important call partners are stored within your telephone system. You can dial these numbers at any time.

#### Searching for an entry quickly

- 1. Press the \* key for a long period in idle mode.
- Enter the first letter, e.g. C. The first entry beginning with "C" appears in the display, e.g. Carl.

- Enter the next letter, e.g. L. The first entry that starts with "CL" appears in the display, e.g. Claes.
- 4. Enter further letters if required.
- 5. Scroll to the desired entry, e.g. Clee
- 6. Press the **Off-hook** key to call the entry.

#### Note:

You can access the central phonebook via the menu as well: **Menu > Contacts > Central Phonebook**. Searching for entries works the same way as described above.

#### Scrolling the phonebook

By name: Press ▲ or ▼ to scroll upwards or downwards.

By initial letters: Press the \* button (for a long period), then press  $\blacktriangle$  or  $\checkmark$  briefly.

#### Call the entry displayed

The desired entry of the central phonebook is displayed.

1. Press the **Off-Hook** key.

# Settings

- 1. Enter the menu by pressing Soft key Menu.
- 2. Select Settings icon.
- 3. Press Soft key Select.

### Sound and Alert

#### Adjust the Ringer Volume

- 1. Select Sound & Alerts.
- 2. Select **Volume**. The menu item **Ringing tone** is shown.
- 3. Select the volume with a digit (1-9), e.g. 3. You will hear the ring tone so you can check it.
- 4. Press Soft key Prog.
- 5. Press Soft key Clear.

### Set Ring Type

- 1. Select **Sound & Alerts**.
- 2. Select Ring type.
- 3. Select **Normal**, **Short signal**, or **Silent** (i.e. the vibrator is on when the telephone is muted).
- 4. Press Soft key **Back**.

#### Turn the Vibrator on/off

- 1. Select **Sound & Alerts**.
- 2. Select Vibrating alert.
- 3. Select vibrating alert.
- 4. Select On, On if silent (i.e. the vibrator is on when the telephone is muted), or Off.
- 5. Press Soft key Back.

#### Note:

When the volume is set to silent the 🎽 icon is shown in the display.

#### Set the Key Sound

This means that the telephone sounds low at every keystroke. You can choose between **Silent**, **Click**, or **Tone**.

- 1. Select Sound & Alerts.
- 2. Select Key sound.
- 3. Select key sound.
- 4. Press Soft key Back.

It is possible to listen to the key sound by pressing Soft key Play.

### Headset

- 1. Select Headset.
- 2. Select headset. Choose between **Mic on boom**, **Mic on cable**, or **Customized headset profile**.

#### Note:

**Customized headset profile** is only visible if the headset profile has been configured by your system administrator.

3. Press Select.

### Phone Lock settings

#### Activate the Automatic Key Lock

To prevent accidentally pressing keys and making a call, the keys can be locked automatically. If this function is activated it locks automatically a short time after the last keystroke.

- 1. Select Locks.
- 2. Select Automatic key lock.
- 3. Select **On** for activation of automatic key lock.

#### Activate the Phone Lock

The telephone can be protected for unauthorized use. If this function is set to *On* it locks automatically a short time after the last keystroke and a PIN code has to be entered at power on. When it is set to *On in charger* it locks when switched off or placed in a charger. The default phone lock code (0000) can be changed to any 4 -8 digit personalized code.

The following function is still available when the telephone is locked:

• Dialing emergency call numbers. These numbers are set up by your system administrator.

#### Note:

If the PIN code is forgotten it can be removed by your distributor.

- 1. Select Locks.
- 2. Select Phone lock.
- 3. Select Auto phone lock.
- 4. Select On, or On in charger.
- 5. Enter PIN code.
- 6. Press OK.

#### **Deactivate the Phone Lock**

- 1. Select Locks.
- 2. Select Phone lock.
- 3. Select Auto phone lock.
- 4. Select Off.
- 5. Enter PIN code.
- 6. Press Soft key OK.

#### **Change PIN Code**

- 1. Select Locks.
- 2. Select Phone lock.

- 3. Select Change PIN code.
- 4. Enter the old PIN code.
- 5. Press Soft key **OK**.
- 6. Enter the new PIN code.
- 7. Scroll down with  $\bullet$  to **Confirm PIN code**.
- 8. Enter the new PIN code again.
- 9. Press Soft key Save.

### Display

#### Contrast

- 1. Select **Display**.
- 2. Select **Contrast**. Step with  $\downarrow$  to adjust the contrast.
- 3. Press Soft key OK to save the setting.

### Time & Date

Time and date is set in your telephone.

#### Note:

Every time you switch off your telephone the time and date settings are resetted.

#### Set Time Format

- 1. Select Time & Date and Press Soft key Select.
- Select **Time format**. The actual time format is marked.
   Selectable time format:
  - 11:00pm/am
  - 23:00
- 3. Press Soft key **Select** to save the setting.

#### Set Date Format

- 1. Select Time & Date and press Select.
- 2. Select **Date format**, press **Select**. Selectable date format:
  - DD/MM/YYYY, i.e 17/09/2008 (also called Europe)
  - MM/DD/YYYY, i.e. 9/17/2008 (also called US)
  - YYYY-MM-DD, i.e. 2008-09-17 (ISO 8601)

- MMM DD YYYY, i.e. Sep 17 2008
- DD MMM YY, i.e. 17 Sep 08
- DD.MM.YYYY, i.e. 17.09.2008
- DD-MM-YYYY, i.e. 17-09-2008
- 3. Press **Select** to save the setting.

#### Set Local Time and Date Format

- 1. Select Time & Date and press Select.
- 2. Select Set time & date. The actual time will be displayed. Selectable time and date format:
  - 12:00 (AM/PM)
  - 2008 Jan 1
- 4. Press **OK** to save the setting.

#### Set Time & Date

- 1. Select Time & Date and press Select.
- 2. Select Set Time & Date, press Select.
- 3. Select hour, minute, year, month, or day by using the ◄ and ▶ navigation key.
- 4. Modify the entry by using the  $\blacktriangle$  and  $\checkmark$  on the navigation key.
- 5. Press **OK** to save the setting.

### Change the Menu Language

You can choose between, Deutsch (German), English, Español (Spanish), Français (French), Italiano (Italian), and (Russian).

#### Note:

In every language the menu item **\*language** is shown with a prefixed Asterisk "\*". This might help you to change the language of a telephone set to a language you do not understand.

- 1. Select Language.
- 2. Select language.
- 3. Press **Select** to save the setting.

### **Change Owner ID**

The Owner ID is set to identify the telephone.

- 1. Select Owner ID.
- 2. Enter identity.
- 3. Press **Save** to save the setting.

### In Charger

#### Switch off While Charging

When the cordless telephone is placed in the charger it can be switched off while it is charging. When it is removed from the charger it will switch on again.

- 1. Select In charger.
- 2. Select Switch off.

#### **Deactivate the Charging Mode**

- 1. Select In charger.
- 2. Select No action.

### System

Your cordless telephone can be logged on to up to eight systems. Each system is saved as a system entry. To label each system precisely, after logging on you can change the name of each system entry.

When set accordingly, the telephone automatically chooses the system currently available as you move from place to place.

1. Select **System**.

#### Change System

- 1. Select Change System.
- Select Automatic or a specific system. If the telephone is set to Automatic it selects a system according to the priority list, see <u>Priority</u> on page 62.

#### Note:

*Automatic* doesn't work if your system list comprises beneath Integral DECT systems other systems (IP DECT or GAP home base stations).

### Subscribe System

The cordless telephone can subscribe up to eight different systems. To subscribe a new system the "Park:" (Portable Access Right Key) and "Ac:" (Authentication code) related to the system you are going to log on to are needed. Contact your system administrator for more information.

The IPEI code is a unique code which has been assigned to the cordless telephone, see also <u>Admin menu</u> on page 67.

- 1. Select **Subscribe**. The IPEI of your telephone is displayed.
- 2. Press Next.
- 3. Enter System name.
- 4. Press Next.
- 5. Select your system.
- 6. Press Next.
- 7. Enter PARK code.

#### Note:

Do not enter a # key after the code.

8. Enter AC code. Press **Next**. An information text "Protection on?" is displayed.

#### Note:

The AC code's length must be between 4 to 8 digits.

- 9. Select **Yes/No**, if the new system is to be protected. It is not possible to delete a protected subscription.
- 10. Press **OK**. A searching mode starts.

#### Note:

A restart could occur automatically when the cordless telephone will get subscribed at your system.

#### Unsubscribe System

- 1. Select **Unsubscribe** to delete a System subscription.
- 2. Select Delete.

#### Note:

It is not possible to delete a protected subscription.

#### **Rename System**

It is possible to change the name of the system in the telephone.

1. Select Rename System.

- 2. Select system to rename.
- 3. Enter new name.
- 4. Select Save.

#### Priority

The default order of priority is the order of entered subscriptions. This means that the first subscribed system has the highest priority. This list can be edited by the user. It is possible to set the systems in priority by moving them up or down in the list.

#### Note:

This is used in combination with system set to be **Automatic**, see <u>Change</u> <u>System</u> on page 60.

- 1. Select Priority.
- 2. Change the priority if needed by selecting **Up** or **Down**. The priority will be saved when **Back** is selected.

### **Device info**

This is where software and hardware information of the cordless telephone is found.

- 1. Select Device info.
- 2. Depending on the info your are looking for select **Software**, **Hardware**, **IPEI/IPDI**, or **USER ID**.

## Status menu

### Call list

External calls you do not answer will be entered in the call list along with the time and date of the call. You can display this list at any time and call back the subscribers registered in it. When you have new entries in the call list **LIST** will appear in the display.

The call list can store up to 10 entries. External calls without call number transfer or with call number suppression switched on are not entered.

#### Note:

You can also include other entries in the call list, such as internal calls (see <u>Internal call list</u> on page 65) or conversations with external callers (see <u>Call list</u> (<u>Talk list</u>) on page 65).

### Symbols used in the call list.

In addition to the time of the last call, the following symbols provide you with more information about an entry.

- ! New entry you have not viewed yet.
- I Identifies an internal call.
- ? Conversation with an external caller.
- **2**\* The subscriber has called you twice.

#### **Open Call List**

- 2. Step with the  $\blacktriangle$  and  $\checkmark$  to scroll in the list.

#### Note:

You can also access the call list from the status display. Next to the text **Call list** the number of new entries you have not yet viewed is displayed in parentheses.

#### **Dial number from Call list**

- 1. Select number to call.
- 2. Press the **Off-Hook** key.

#### **Delete Entry from the Call list**

- 1. Select entry to delete.
- 2. Press **0** long.

#### Note:

An entry is automatically deleted, when you call back the entry directly from the call list and the connection is established.

#### Note:

You can set that call list entries are deleted automatically after a defined time, see <u>Deleting call list entries automatically</u> on page 66.

### **Voice Mail Message Waiting**

Voice mail boxes can be connected to your telephone system. Incoming messages are signalled on your cordless telephone. You can listen to the messages on the telephone.

#### Voice mail box indicates a new message

LIST appears in the display to signal a new entry in the call list.

#### Message signalling (Message waiting)

There is a message for you in the voice mail box. LIST appears in the display.

- 1. Press Soft key **Prog**.
- 2. Select call list.
- 3. Scroll to the entry from your voice mail box. The entry corresponds to the name of your voice mail system, e.g. **Mailbox**.

#### Listen to the displayed message

1. Press the **Off-hook** key. The message is played.

#### Note:

Messages are deleted in the same way as other call list entries. If your cordless telephone is configured as a "parallel telephone", you have to call up voice mail manually to hear the message.

### Settings

#### Ring tone - acoustic pattern

You can set a different sound for each type of call (message, external, internal, VIP). The sound tells you what kind of call is waiting.

- 1. Press Soft key Prog.
- 2. Scroll to the **Settings** menu item.
- 3. Press Soft key Prog.
- 4. Select the desired call type, e.g. Ext. Call type.
- 5. Select the melody with a digit (1-9), e.g. 3. You will hear the ring tone so you can check it.
- 6. Press Soft key Prog.
- 7. Press Soft key Clear.

#### Note:

You must define the numbers to be signalled with the VIP ringtone in the telephone system (call filter list).

#### Second Call

You can set that a second call is not signaled on your telephone. The caller will hear the busy tone.

- 1. Press Soft key Prog.
- 2. Scroll to the Settings menu item.
- 3. Press Soft key Prog.

- 4. Select Second call (on).
- 5. Press Soft key Prog.
- 6. Press Soft key Clear.

#### Internal call list

You can set that internal calls you have not answered are also entered in the call list.

- 1. Press Soft key Prog.
- 2. Scroll to the **Settings** menu item.
- 3. Press Soft key Prog.
- 4. Select Int. call list (off).
- 5. Press Soft key Prog.
- 6. Press Soft key Clear.

### Call list (Talk list)

You can set that internal calls you have not answered are also entered in the call list.

- 1. Press Soft key Prog.
- 2. Scroll to the Settings menu item.
- 3. Press Soft key Prog.
- 4. Select Call list ? (off).
- 5. Press Soft key Prog.
- 6. Press Soft key **Clear**.

#### Call list entries in case of call diversion

If you have set up a "Call diversion to" you can set which telephone is to receive entries in the call list:

- (A) only your telephone
- (B) only the call diversion destination
- (A+B) your telephone and the call diversion destination
- 1. Press Soft key Prog.
- 2. Scroll to the **Settings** menu item.
- 3. Press Soft key Prog.
- 4. Select Call list diversion (A).
- 5. If necessary, press Soft key **Prog** several times until the desired setting is displayed.
- 6. Press Soft key Clear.

#### **Deleting call list entries automatically**

You can set that call list entries are deleted automatically after a defined time. The options available for automatic deletion of your call list entries are 10 minutes, 1 hour, 1 day, 1 week and 1 month.

- 1. Press Soft key Prog.
- 2. Scroll to the **Settings** menu item.
- 3. Press Soft key **Prog**.
- 4. Scroll to the ... delete after (off) menu item.
- 5. Press Soft key **Prog** several times if necessary until the desired time is displayed.

#### Extended call display

You can set your telephone to display not only the caller's number or name but the number which they dialled. This tells you whether the caller wants to speak to service or the workshop, for example.

- 1. Press Soft key Prog.
- 2. Scroll to the **Settings** menu item.
- 3. Press Soft key **Prog**.
- 4. Scroll to the **Call display A->B** menu item.
- 5. Press Soft key **Prog** to chance the setting.

#### Preference LIST or MAIL in the display

If you have received new entries in the call list and new messages at the same time: The idle display shows only one of these, either LIST *or* MAIL. You can set that the information that is more important to you appears on the display.

- 1. Press Soft key **Prog**.
- 2. Scroll to the **Settings** menu item.
- 3. Press Soft key Prog.
- 4. Scroll to the Prio idle display menu item.
- 5. Press Soft key **Prog** to chance the setting.

# **Advanced Functions**

# Admin menu

The telephone has a hidden menu for system administrators. See also *Installation and Administration Manual, DECT R4*.

The Admin menu contains:

- Software and hardware information and IPEI
- DECT link information
- Fault logging
- Enhanced system menu with ability to alter protection
- Factory reset option
- Site Survey Tool for indication of radio signal and base station listing. For activating the admin menu see *Installation and Administration Manual, DECT R4.*

# Troubleshooting

This section contains information on how to solve common operational problems, and warnings you may receive.

Go through the following lists if you encounter any problems. If this checklist does not solve the problem, contact your system administrator.

If others have similar problems, there may be a system error.

#### **Operational problems**

| Fault      | Probable cause                                                                          | Action or comment                                                                     |
|------------|-----------------------------------------------------------------------------------------|---------------------------------------------------------------------------------------|
| No display | The battery level is low or the telephone is defective.                                 | Charge the battery or contact system administrator.                                   |
| No ringing | The ringer off icon is on or ringer volume set to silent or the telephone is defective. | Long press on the Sound off key, or increase volume, or contact system administrator. |

#### Error or warning messages

| Display shows                                                                                                    | Probable cause                                              | Action or comment                                                                                                    |
|----------------------------------------------------------------------------------------------------|-------------------------------------------------------------|----------------------------------------------------------------------------------------------------|
| No access                                                                                                    | The network is in range, but no access rights.              | Switch telephone off and then switch it on again or contact system administrator.                                                                                                    |
| No System. The<br>telephone beeps once<br>a minute (during max<br>30 minutes) with a low<br>tone followed by a high<br>tone (if enabled, the<br>vibrator also follows<br>the beeps). | The telephone is out of coverage or telephone is defective. | Stop the beep with the Silent<br>off key and go into range.<br>Note: When re-entering the<br>coverage area it can take a<br>couple of minutes before the<br>telephone automatically has<br>registered into the system.<br>or<br>contact system administrator. |
| SERVICE NEEDED<br>Parameters corrupt                                                                                                    | The telephone is defective.                                 | Select the reset option on the<br>middle Soft key if available.<br>Upgrade the telephone's<br>software to version 3.0.0 or<br>greater. If the problem persists,<br>the telephone needs repair.<br><b>Note:</b><br>Display message only shown in<br>English.   |

| Display shows                                   | Probable cause                                               | Action or comment                                                                                       |
|-------------------------------------------------|--------------------------------------------------------------|----------------------------------------------------------------------------------------------------|
| Enter PIN code                                  | telephone lock is activated.                                 | Enter the required PIN code. If<br>PIN code lost enter new via<br>PDM or do a factory reset via<br>PDM. |
| Battery low, charge now                         | The battery level is low.                                    | Charge or replace the battery.                                                                          |
| Phonebook is not<br>available at the<br>moment. | The phonebook does not respond, not available at the moment. | Try again later or if fault<br>persists do a factory reset via<br>admin menu or PDM.                    |
| Voice mail number not defined                   | There is no Voice mail number defined in the telephone.      | Define a Voice mail number via PDM.                                                                     |

# **Operation Notice**

# Accessibility and Voice Quality

The base network is not always available. If you do not get in contact with your system, contact your system administrator. For best voice quality, avoid positioning near computer, radio or similar equipment.

#### **Operating Area**

You can only use your cordless telephone in the area that is covered by your system. Outside this area you will loose contact with the system. The signal strength icon will be low and **Searching** will be displayed.

#### **Out of Range**

When you leave the system's coverage area a short beep will sound and the text **Searching** will appear in the display.

The out of range beep will be repeated every minute for 30 minutes. It is possible to turn the sound off by pressing the Sound off key (**#** key).

When re-entering the coverage area it can take a couple of minutes before the telephone automatically has registered into the system.

# Maintenance

# **Charge the Battery**

Place the telephone in the desktop charger or in the rack charger. The battery is being charged when the LED on the telephone is steady orange. When the battery is fully charged the LED will be green.

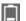

An animated battery icon is also shown in the display indicating charging by starting with its current charge and ending with the full charge. A filled Battery icon indicates a fully charged battery.

Note:

Only use the prescribed chargers for charging.

# **Replace the Battery**

If the standby time for the cordless telephone becomes too low, the battery should be replaced by a new one. Please contact your system administrator or your supplier, for information about new batteries. Replace the battery as described in the illustration below. The battery is connected to the cordless telephone in such a way that no miss-contact is possible.

#### Note:

The battery cable should be placed in such a way that it cannot be trapped while closing the battery lid, see illustration below.

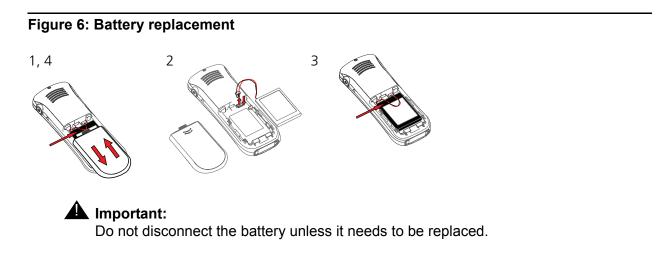

# Attach the Hinge-type Clip

Attach the hinge clip as described in the illustration below.

### Figure 7: Click-on the clip

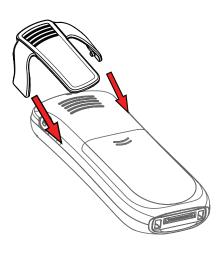

# Attach the Swivel-type Clip

Attach the swivel clip as described in the illustration below.

#### Figure 8: Click-on the clip

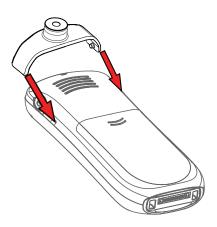

# Appendix

# Codes for your telephone

Here you can enter the codes that are set up in your telephone system. These codes can be obtained from your system administrator.

| Code   | Function                                                |
|--------|---------------------------------------------------------|
| * 15 x | Group announcement to group x                           |
| * 159  | Transfer external caller to external subscriber         |
| * 16 x | Internal call to group x                                |
| * 17 x | Retrieve (pick up) calls from group x                   |
| * 170  | Exchange line recall (when all exchange lines are busy) |
| * 32   | Retrieve (pick up) external calls                       |
| * 34   | Retrieve (pick up) from an internal subscriber          |
| * 40   | Open door 1during conversation                          |
| * 41   | Open door 2 during conversation                         |
| * 42   | Open door 1                                             |
| * 43   | Open door 2                                             |
| * 46   | Call charge display for last call                       |
| * 64   | Self-assignment                                         |
| # 64   | Self-assignment                                         |
| * 66   | Delete automatic callback                               |
| # 66   | Delete automatic callback                               |
| # 67   | Clear messages                                          |
| * 69   | Call forwarding                                         |
| * 701  | Immediate call diversion                                |
| * 702  | Delayed call diversion from                             |
| * 703  | Call diversion from when busy                           |

| Code  | Function                                            |
|-------|-----------------------------------------------------|
| # 70  | Call diversion from off                             |
| * 711 | Call diversion to immediately                       |
| * 712 | Delayed call diversion to                           |
| * 713 | Call diversion to when busy                         |
| * 714 | Twinning                                            |
| # 71  | Call divert on no answer off / Twinning off         |
| * 79  | Suppress display of own call number                 |
| * 80  | Announcement to internal or all subscribers         |
| * 82  | Announcement to associated subscriber               |
| * 83  | Call diversion from associated subscriber           |
| #83   | Call diversion from associated subscriber off       |
| * 84  | Call diversion to associated subscriber             |
| # 84  | Call diversion to associated subscriber off         |
| * 85  | Retrieve calls (pick up) from associated subscriber |
| * 89  | Clear own allocations for the associated subscriber |
| * 99  | Clear all self-assignments and call diversions      |

# Symbols and Codes

| Symbol in menu            | Displayed code letter in<br>"My favourites" | Appropriate keystroke                 |
|---------------------------|---------------------------------------------|---------------------------------------|
| <b>\$</b>                 | А                                           | Soft key                              |
|                           | В                                           | <ul> <li>Navigation button</li> </ul> |
| $\rightarrow \rightarrow$ | С                                           | Soft key                              |
| $\hat{\mathbf{Q}}$        | D                                           | * key (long)                          |

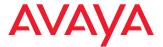

### Avaya 3720 DECT Telephone

connected to Avaya Integral 5

Quick Reference Guide

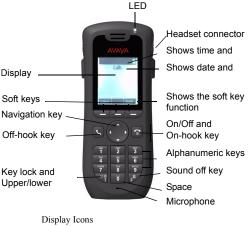

- Signal strength
- Battery status
- X Microphone off
- Loudspeaker on
- Loudspeaker off
- Sound off
- Ring volume silent
- Headset connected
- Y System connection
- Key lock
- Phone lock

### Product presentation

The cordless telephone is designed to be used in office environment. It is intended for telephony and has high quality voice.

| Functions                      | 3720 |
|--------------------------------|------|
| Local phonebook (250 contacts) | X    |
| Central phonebook              | X*   |
| Vibrator                       | X    |
| Headset connector              | X    |
| Microphone on/off during call  | X    |
| Loudspeaking function          | X    |

\* System dependent

Note: Your unit may have more functions than described here; see User Guide, Avaya 3720 DECT Telephone.

#### **Basic functions**

#### Switch the telephone on/off

Press and hold the On-hook key

#### Make a call

Dialling can be made in the following ways:

- Dial the number and press the Off-hook kev
- Press the Off-hook key and select number from the Call list.
- · Dial a number from the Local phonebook. Enter Contacts

. Select "Call contact", select the name from the list

and press "Call" or the Off-hook key

· Dial a number from the Central phonebook. In idle mode press and hold \* key until an upright arrow appears in the

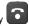

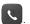

display. Enter the first letters of the name. Scroll to the

desired contact. Press Off-hook key

#### Answer/End a call

When the ring signal sounds, press the Off-hook key to answer.

To end the call, press the On-hook key

#### Turn loudspeaking function on/off

During a call, press and hold the left Soft key to turn the loudspeaking function on/off.

#### Turn audio signals on/off

In idle mode a long press on the Sound off kev changes between audio signals on/off. The "Sound off" icon

\* indicates a completely silenced telephone.

 A long press on the Sound off key hefore answering a call, silences the ring signal.

#### Lock/Unlock the keypad manually

Press the \* key and then Soft key "Lock" to lock/unlock. The "Locked keypad" 🦹 icon indicates a locked keypad.

#### Change the volume during a call

Use the Navigation key  $\triangleq$  to adjust the volume.

#### Charge the battery

Charging is done in a desktop charger or in a Rackmount Charger. Charging is indicated by orange LED. When the battery is fully charged the LED is green and a fully charged

"Battery" icon 🔲 is displayed.

While in a desktop charger the telephone is fully operational.

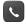

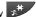

The telephone does not vibrate in charger.

Note: Charging below 5°C will harm the battery and shorten the lifetime.

#### Check Voice Mail

New Voice mail messages are indicated in the display with

LIST. To check a message press Soft key 🕀 . Look in the Call list for Voice Mail messages. Follow the given instruction in the Voice Mail.

#### Menu

For descriptions of all functions; see User Guide, Avaya 3720 DECT Telephone.

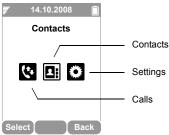

#### Navigate the menu

Use the Navigation key to move around in the menu structure.

The three Soft keys below the display are used for choices in the menu. The function of each Soft key is explained by text in the soft key field in the display.

The menus are; "Calls", "Contacts", and "Settings".

An additional menu can be accessed from the idle mode:

Press  $\clubsuit$  to access the **Status Menu**.

#### Use the local phonebook

To find and call a name: Enter "Contacts" **L**, step to "Call contact" and press "Select". Enter the first letter of the name or the whole name (will be displayed in Search field while entering text), or step in the contact list. Select the name and press "Call".

To edit the contact: Select "Edit contact", select the name and press "Edit". Make your changes and press "OK" and then press "Save".

To add a contact: select "Add contact", select Name, add the name and press "OK". Select the type of number you want to add, enter the number, press "OK" and press "Save".

To delete a contact: select "Delete contact", select the name, press "Delete" and then press "Yes".

#### Use the central phonebook

Enter "Contacts" Enter to "Central Phonebook" and press "Select". Enter the first letter(s) of the name or step in

the list. Press the Off-hook key 🚺 to make the call.

#### Turn the automatic keypad lock on/off

Enter "Settings" , and step to "Locks". Select "Automatic key lock off/on", select "On/Off", and press "Back". A locked keypad is indicated by the "Key lock" icon.

To unlock, press the \* key, and then Soft key "Yes".

#### Accessories

The following accessories for the 3720 are available:

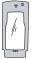

Leather casing including belt clip

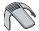

Standard clip

Desktop chargers

#### Also available:

- · Telephone lanyard
- · Rackmount charger

Avaya 3720 DECT Telephone - Quick Reference Guide

# Index

### Α

| Accessories             |  |  |  |  |  |  |  |    |
|-------------------------|--|--|--|--|--|--|--|----|
| Admin menu              |  |  |  |  |  |  |  |    |
| Alphanumeric Keys       |  |  |  |  |  |  |  | 24 |
| Announcement            |  |  |  |  |  |  |  |    |
| associated subscribe    |  |  |  |  |  |  |  |    |
| subscriber group        |  |  |  |  |  |  |  | 45 |
| Antenna                 |  |  |  |  |  |  |  | 18 |
| Associated subscriber . |  |  |  |  |  |  |  | 52 |
| pick-up                 |  |  |  |  |  |  |  | 44 |

### В

| Battery     |   |   |   |   |   |   |   |   |   |   |   |   |   |   |   |   |  |    |
|-------------|---|---|---|---|---|---|---|---|---|---|---|---|---|---|---|---|--|----|
| low battery |   |   |   |   |   |   |   |   |   |   |   |   |   |   |   |   |  |    |
| Belt Clips  | · | • | • | • | • | • | • | • | • | • | • | • | • | • | • | · |  | 25 |

## С

| -                                     |
|---------------------------------------|
| Call decline                          |
| Call display                          |
| Extend                                |
| Call diversion                        |
| cancelling all                        |
| cancelling specific                   |
| Call divert/twinning                  |
| remotely                              |
| Call forwarding                       |
| Call info                             |
| Call list                             |
| call diversion activ                  |
|                                       |
|                                       |
|                                       |
| Call services                         |
| Callback                              |
| Calling                               |
| Code Numbers                          |
| dial a number                         |
| name in the phonebook                 |
| quick call by a name in the phonebook |
| Calls                                 |
| icon                                  |
| menu tree                             |
| Case                                  |
| Central phonebook                     |
| Charger                               |
| disconnect telephone                  |
|                                       |
| Chemical resistance                   |

| Clip                |  | • | • | • | • | • |  |  | 18     |
|---------------------|--|---|---|---|---|---|--|--|--------|
| Code                |  |   |   |   |   |   |  |  |        |
| assign to calls     |  |   |   |   |   |   |  |  | 42     |
| Codes               |  |   |   |   |   |   |  |  | .73,74 |
| Company phonebook . |  |   |   |   |   |   |  |  | 53     |
| Conference Call     |  |   |   |   |   |   |  |  | 40     |
| Contacts            |  |   |   |   |   |   |  |  |        |
| icon                |  |   |   |   |   |   |  |  | 22     |
| menu tree           |  |   |   |   |   |   |  |  |        |
| Contrast            |  |   |   |   |   |   |  |  |        |
|                     |  |   |   |   |   |   |  |  |        |

### D

| Direct Dialling          |  |  |  |  |  |    |
|--------------------------|--|--|--|--|--|----|
| Dispose of old equipment |  |  |  |  |  | 9  |
| Do not disturb           |  |  |  |  |  | 51 |
| DTMF                     |  |  |  |  |  | 42 |
| A - D                    |  |  |  |  |  | 42 |

### Ε

### F

| Follow me   |     |    |    |  |  |  |  |  |  |  |  | . 48 |
|-------------|-----|----|----|--|--|--|--|--|--|--|--|------|
| Frequency i | rai | ng | je |  |  |  |  |  |  |  |  | . 11 |

### Η

| Handsfree key<br>Headset |   |  |  |   |   |  |  |  |   |  |      |
|--------------------------|---|--|--|---|---|--|--|--|---|--|------|
| connector                |   |  |  | - | - |  |  |  | - |  | . 17 |
| Hunt groups              |   |  |  |   |   |  |  |  |   |  |      |
| disconnect fron          | n |  |  | - | - |  |  |  |   |  | . 52 |

### I

| lcon              |   |  |  |  |  |  |  |  |      |
|-------------------|---|--|--|--|--|--|--|--|------|
| full battery      |   |  |  |  |  |  |  |  | . 21 |
| keypad lock       |   |  |  |  |  |  |  |  |      |
| loudspeaking off. |   |  |  |  |  |  |  |  | . 22 |
| low battery       |   |  |  |  |  |  |  |  | . 21 |
| Ring signal muted |   |  |  |  |  |  |  |  | . 21 |
| Signal strength . |   |  |  |  |  |  |  |  | . 21 |
| System connection | n |  |  |  |  |  |  |  | . 21 |
| Icons             |   |  |  |  |  |  |  |  | . 21 |
| Idle mode         |   |  |  |  |  |  |  |  |      |
| date              |   |  |  |  |  |  |  |  | . 21 |

| time          |   |   |   |   |   |   |   |   |   |   |   |   |   |   |   |   |   |   |     |
|---------------|---|---|---|---|---|---|---|---|---|---|---|---|---|---|---|---|---|---|-----|
| user identity | • | - | • |   | - | • | • |   | • | • | • | • | • | • |   |   | - | • | 21  |
| In Call       |   |   |   |   |   |   |   |   |   |   |   |   |   |   |   |   |   |   | ~ . |
| menu tree .   | · | • | • | · | • | · | · | · | · | · | · | • | • | · | • | · | • | · | 31  |

### Κ

| Key sound. |  |  |  |  |  |  |  |  |  |  | 56 | 3 |
|------------|--|--|--|--|--|--|--|--|--|--|----|---|
|            |  |  |  |  |  |  |  |  |  |  |    |   |

### L

| Lanyard<br>Line group<br>private calling. |   |   |   |   |   |   |   |   |   |   |   |   |   |   |   |    | 38 |
|-------------------------------------------|---|---|---|---|---|---|---|---|---|---|---|---|---|---|---|----|----|
| Lock/Unlock                               |   |   |   |   |   |   |   |   |   |   |   |   |   |   |   |    |    |
| keypad                                    |   |   |   |   |   |   |   |   |   |   |   |   |   |   |   |    |    |
| telephone                                 |   |   | • |   |   |   | • |   |   |   |   | • | · |   | • |    | 34 |
| Loudspeaker                               |   |   |   |   |   |   |   |   |   |   |   |   |   |   |   |    |    |
| Loudspeaking                              | · | · | • | · | · | · | • | · | · | · | · | • | · | • | 2 | 1, | 22 |

### Μ

| Menu tabs .<br>Menu Tree<br>Microphone | • | • |   |  |  |  |  |  |  |  |  | 27 |
|----------------------------------------|---|---|---|--|--|--|--|--|--|--|--|----|
| Microphone<br>icon                     |   |   | • |  |  |  |  |  |  |  |  | 21 |

# Ν

| Navigation Key    |  |   |   |   |   |  |   |   |  |   | 23 |
|-------------------|--|---|---|---|---|--|---|---|--|---|----|
| Number input mode |  | • | • | • | • |  | • | • |  | • | 25 |

## 0

| On/Off key<br>On-hook key |   |   |   |   |   |   |   |   |   |   |   |   |   |   |   |   |   |    |
|---------------------------|---|---|---|---|---|---|---|---|---|---|---|---|---|---|---|---|---|----|
| •                         |   |   |   |   |   |   |   |   |   |   |   |   |   |   |   |   |   |    |
| Operating Area .          |   |   |   |   |   |   |   |   |   |   |   |   |   |   |   |   |   |    |
| Out of Coverage .         | • | • | · | • | • | • | • | • | • | • | • | • | • | • | · | • | • | 70 |

### Ρ

| Personal ph           | or | net | 00 | ok |   |   |   |   |   |   |   |   |   |   |   |   |   |   |   |   | 53 |
|-----------------------|----|-----|----|----|---|---|---|---|---|---|---|---|---|---|---|---|---|---|---|---|----|
| Phone lock            |    |     |    |    |   |   |   |   |   |   |   |   |   |   |   |   |   |   |   |   |    |
| icon                  |    |     |    |    |   |   |   |   |   |   |   |   |   |   |   |   |   |   |   |   |    |
| Pick-up               |    |     |    |    |   |   |   |   |   |   |   |   |   |   |   |   |   |   |   |   |    |
| associat              |    |     |    |    |   |   |   |   |   |   |   |   |   |   |   |   |   |   |   |   |    |
| group .               |    |     |    |    |   |   |   |   |   |   |   |   |   |   |   |   |   |   |   |   |    |
| PIN code .            | •  | ·   | •  | ·  | · | • | · | • | · | • | · | · | • | • | · | · | • | • | • | • | 57 |
| Preference<br>LIST/MA | ١L |     |    |    |   |   |   |   |   |   |   |   |   |   |   |   |   |   |   |   | 66 |

# Q

| Quick Reference Guide |  |  |  |  |  |  |  |  |  |  |  |  |  |  |  | 75 | , |
|-----------------------|--|--|--|--|--|--|--|--|--|--|--|--|--|--|--|----|---|
|-----------------------|--|--|--|--|--|--|--|--|--|--|--|--|--|--|--|----|---|

### R

| Redialling<br>Specific |     |   |  |   |   |  |   |   |   |   |   |      |
|------------------------|-----|---|--|---|---|--|---|---|---|---|---|------|
| Ring tone              |     |   |  |   |   |  |   |   |   |   |   |      |
| acoustic patte         | ərn |   |  |   |   |  |   |   |   |   |   | . 64 |
| Ring Typ               |     |   |  |   |   |  |   |   |   |   |   | . 56 |
| Ring volume            |     | • |  | • | • |  | • | • | • | • | • | . 55 |

### S

| -                       |  |
|-------------------------|--|
| Safety Information      |  |
| Second Call             |  |
| Second call             |  |
| Settings                |  |
| icon                    |  |
| menu tree               |  |
| Soft keys               |  |
| bar                     |  |
| Sound off key           |  |
| Status bar              |  |
| Status menu             |  |
| Subscriber group        |  |
| Switch between Calls    |  |
| Switch on/off telephone |  |
| Symbols and Codes       |  |
| System connection       |  |
| icon                    |  |
|                         |  |

### Т

| Telephone lanyard |  |  |  |  |  |  |  |  |      |
|-------------------|--|--|--|--|--|--|--|--|------|
| Text input mode . |  |  |  |  |  |  |  |  | . 25 |
| Time & Date       |  |  |  |  |  |  |  |  | . 59 |
| Transfer Call     |  |  |  |  |  |  |  |  | . 39 |
| Troubleshooting . |  |  |  |  |  |  |  |  | . 68 |
| Twinning          |  |  |  |  |  |  |  |  | . 49 |

### V

| Vibrator .<br>Voice Mail<br>Volume |  |  |  |  |  |  |  |  |  |  |  |
|------------------------------------|--|--|--|--|--|--|--|--|--|--|--|
| adjustin<br>ringer.                |  |  |  |  |  |  |  |  |  |  |  |

### W

| Writing Text/Numbers |  |  |  |  |  |  |  |    |
|----------------------|--|--|--|--|--|--|--|----|
| add space in text .  |  |  |  |  |  |  |  | 25 |